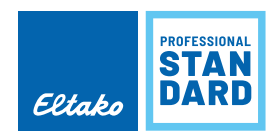

MID

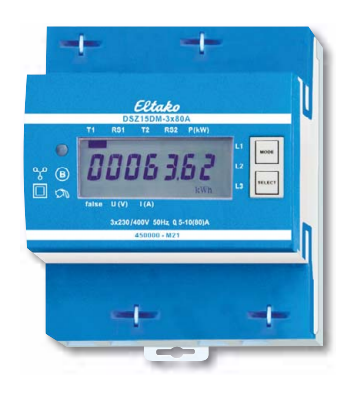

**Anschlussbeispiel**

4-Leiter-Anschluss 3x230 / 400 V

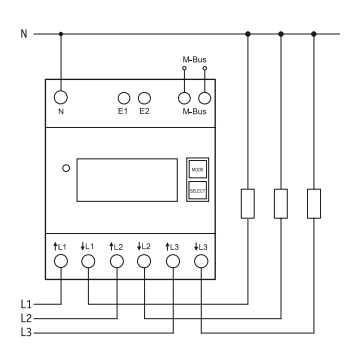

# **DSZ15DM-3X80A MID**

### **M-Bus-Drehstromzähler.**

### **Maximalstrom 3x80 A, Stand-by-Verlust nur 0,5 Watt je Pfad.**

Reiheneinbaugerät für Montage auf Tragschiene DIN-EN 60715 TH35.

4 Teilungs einheiten = 70 mm breit, 58 mm tief.

Genauigkeitsklasse B (1%). Mit M-Bus-Schnittstelle.

Der direkt messende Drehstromzähler misst die Wirkenergie anhand der zwischen den Eingängen und Ausgängen fl ießenden Ströme. Der Eigenverbrauch von nur maximal 0,5 Watt Wirkleistung je Pfad wird nicht gemessen und nicht angezeigt.

Es können 1, 2 oder 3 Außenleiter mit Strömen bis zu 80 A angeschlossen werden.

Der Anlaufstrom beträgt 4O mA.

Der N-Anschluss muss vorhanden sein.

**Das 7-Segment LC-Display kann auch ohne Stromversorgung zweimal innerhalb von zwei Wochen abgelesen werden.**

Der Leistungsbezug wird mit einer 1000-mal je kWh blinkenden LED angezeigt.

**Serienmäßig auch als 2-Tarif-Zähler verwendbar:** Mit Anlegen von 230 V an die Klemmen E1/E2 wird auf einen zweiten Tarif umgeschaltet.

Rechts neben dem Display befinden sich die Tasten MODE und SELECT, mit welchen gemäß Bedienungsanleitung im Menü geblättert wird. Zunächst schaltet sich die **Hintergrund beleuchtung** ein. Danach können die Gesamt-Wirkenergie je Tarif, die Wirkenergie des rücksetzbaren Speichers RS1 bzw. RS2 sowie die Momentanwerte Leistung, Spannung und Strom je Außenleiter angezeigt werden.

# **Fehlermeldung (false)**

Bei fehlendem Außenleiter oder falscher Stromrichtung werden 'false' und der entsprechende Außenleiter im Display angezeigt.

## **Datenübertragung M-Bus**

- Beim Auslesen werden alle Werte in einem Telegramm übertragen.
- **Es werden folgende Telegramme unterstützt:**
- Initialisierung: SND\_NKE Antwort: ACK - Zähler auslesen: REQ\_UD2 Antwort: RSP\_UD - Primäradresse ändern: SND\_UD Antwort: ACK - Reset RS1: SND\_UD Antwort: ACK
	- Slave-Auswahl für die Sekundär-Adresse Antwort: ACK
- Das Gerät antwortet nicht auf unbekannte Abfragen
- Die Übertragungsrate wird automatisch erkannt
- Das Gerät hat eine Spannungsüberwachung. Im Falle eines Spannungsverlustes werden alle Register im EEPROM gespeichert.

## **Ändern der M-Bus-Primäradresse**

Um die M-Bus Primäradresse zu ändern, SELECT 3 Sekunden gedrückt halten. Im folgenden Menü erhöht MODE die Adresse um 10, SELECT erhöht sie um 1. Wenn die gewünschte Primäradresse eingestellt ist, warten, bis das Hauptmenü wieder erscheint.

## **Sekundär-Adresse**

- Mithilfe der Sekundär-Adresse ist es möglich, gemäss der Norm EN13757 mit dem Energiezähler zu kommunizieren.
- Die Verwendung von Wild Cards ist möglich.

Detailierte Angaben unter www.eltako.com bei den Bedienungsanleitungen.

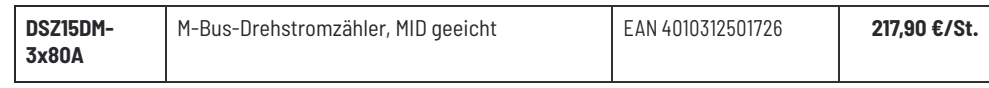

 $Technische Inter-Beite 10-24.$